# brother

### MFC-B7720DN / MFC-B7700D / DCP-B7535DW / DCP-B7530DN / DCP-B7520DW / DCP-B7500D

## **Quick Setup Guide**

Read the *Product Safety Guide* first, then read this *Quick Setup Guide* for the correct installation procedure.

CHN-ENG Version C

### Unpack the machine and check the components

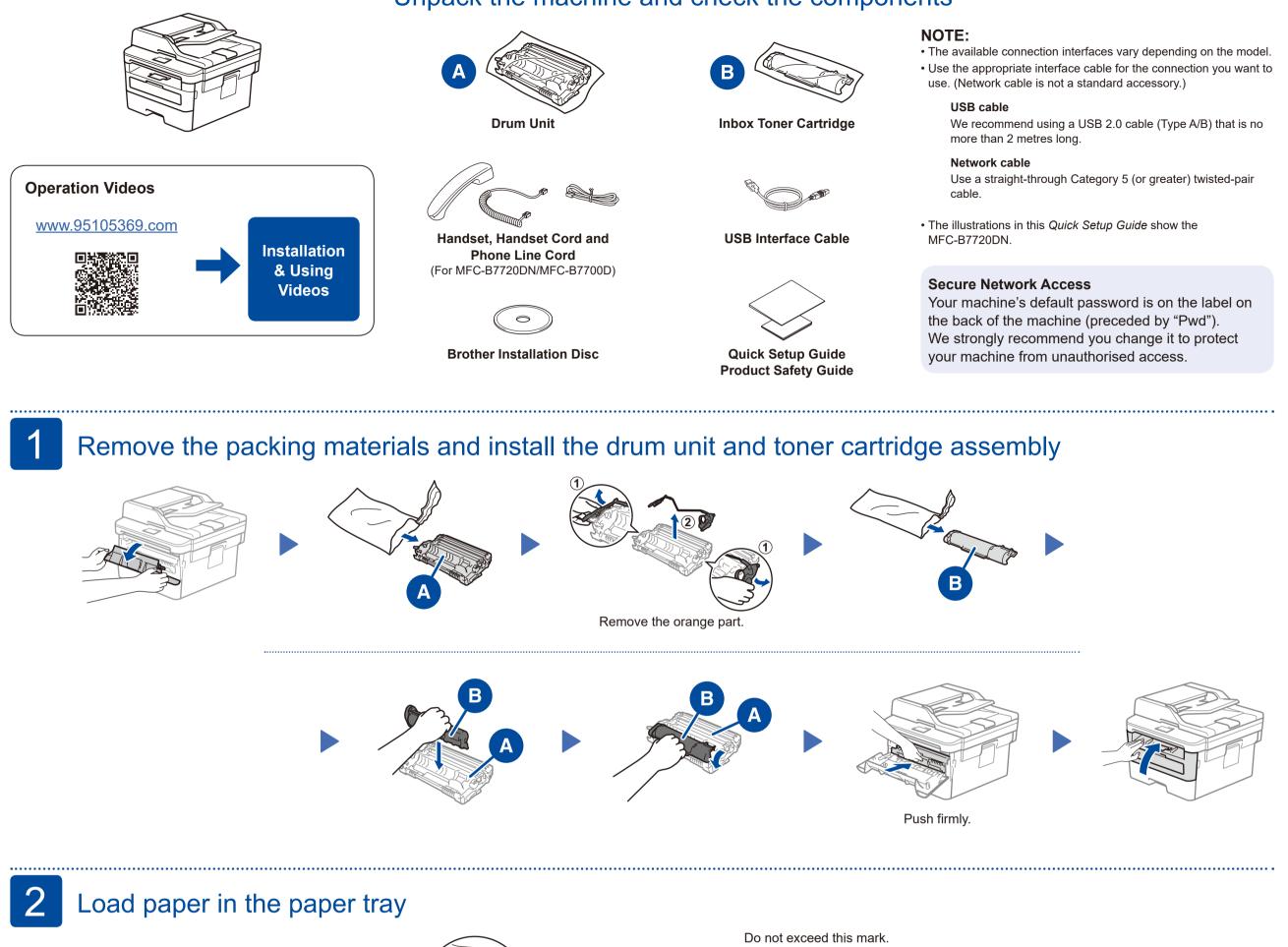

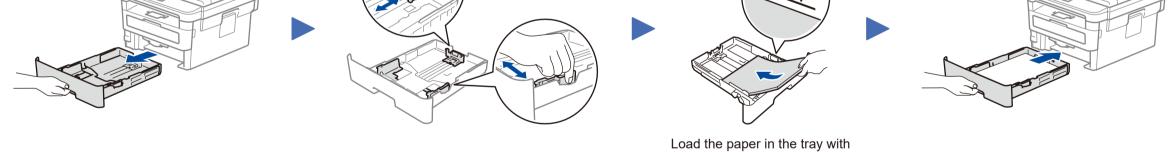

Adjust the paper guides.

the printing surface down.

3 Connect telephone line and power cord, and turn the machine on.

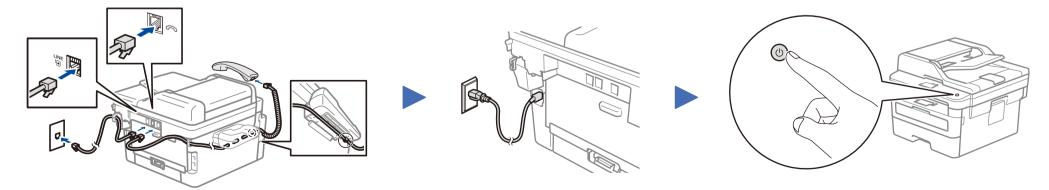

Connect telephone line and handset cord (Only for MFC-B7220DN/MFC-B7700D)

## Select a device to connect to your machine

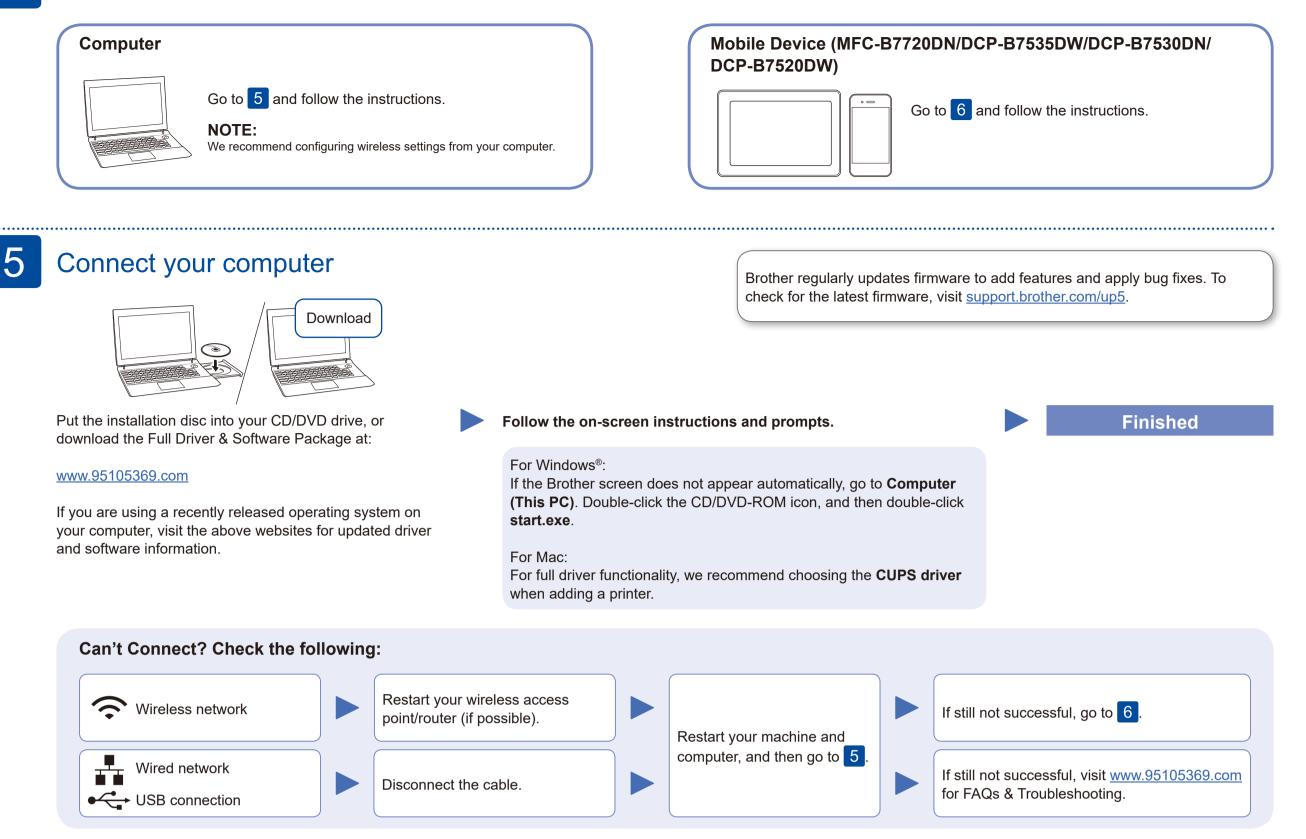

## Alternative wireless setup (DCP-B7535DW/DCP-B7520DW)

Find your SSID (Network Name) and Network Key (Password) on your wireless access point/ router and write them in the table provided below.

6

| SSID (Network Name)    |  |
|------------------------|--|
| Network Key (Password) |  |

To select each menu option, press  $\blacktriangle$  or

Select the SSID (Network Name) for your access point/router and enter the Network Key (Password).

#### **For Computer**

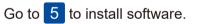

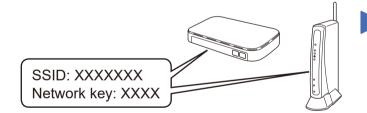

If you cannot find this information, ask your network administrator or wireless access point/router manufacturer. ▼, and then press OK to confirm.
Select [Network] > [WLAN] >
[Setup Wizard], and then press ▲.

When the wireless setup is successful, the touchscreen displays [Connected].

If setup is not successful, restart your Brother machine and your wireless access point/router, and repeat 6.

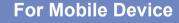

Go to 7 to install apps.

## Print or scan using your mobile device (Scan only by Brother iPrint&Scan) (MFC-B7720DN/DCP-B7535DW/DCP-B7530DN/DCP-B7520DW)

Your mobile device must be connected to the same wireless network as your Brother machine. (See 6

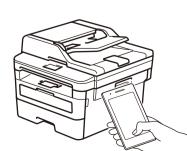

Works with Apple AirPrint

Download and install our free application **Brother iPrint&Scan**. Read the two-dimensional code (or Visit <u>http://m.95105369.com/I-SDownload.aspx</u>), download and install our free application **Brother** 

iPrint&Scan.

#### NOTE:

We suggest Android users using a mobile browser to scan and download our product.

AirPrint is available for all supported iOS devices including iPhone, iPad and iPod touch. You do not need to download any software to use AirPrint. For more information, see the *Online User's Guide*.

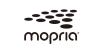

Search Mopria from the sesrch engine you use, then download and install the Mopria<sup>®</sup> Print Service app using your Android<sup>™</sup> device.

#### **Optional apps**

You can print from and scan to your mobile device using various apps (Scan only by **Brother iPrint&Scan**). For instructions, see the *Online User's Guide*.

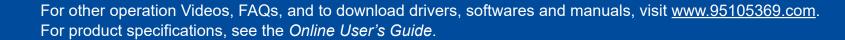

2